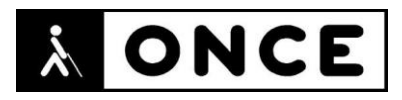

# **FICHA APLICACIONES MÓVILES**

## **1. Datos generales**

- **Nombre APP:** Socratic de Google
- **Descripción:** aplicación que facilita ayuda para realizar las tareas escolares en todas las asignaturas y niveles académicos
- **Versión:** 1.3.0.337156962
- **Fecha actualización:** 21/10/2020
- **Idioma:** Español e Inglés
- **Desarrollador:** Google
- **Coste:** Gratuita
- **Requisitos hardware/software:** Requiere Android 5.0 y versiones posteriores
- **Enlaces relacionados:** <https://play.google.com/store/apps/details?id=com.google.socratic&hl=es&gl=US>

## **2. Entorno de pruebas**

- **Plataforma:** Samsung S9
- **Sistema Operativo y versión:** Android 10
- **Ayuda técnica utilizada (versión):** Android Accessibility Suite 8.2.0.303936097, BrailleBack 0.97.0.313699921, Focus 40 5G y Focus Blue II

## **3. Accesibilidad/Usabilidad**

A continuación, se detallan algunas de las cuestiones a tener en cuenta al utilizar la aplicación Socratic de Google por parte de personas con discapacidad visual.

Al realizar una pregunta, por cualquiera de los métodos ofrecidos por la aplicación, se pasa a una pantalla donde la aplicación ofrece los resultados en dos formatos diferentes (a veces aparecen ambos y a veces solo uno de ellos):

 "Preguntas y respuestas": Tarjetas a modo de pestañas horizontales. Se trata de uno o varios elementos que contienen información y enlaces a una ampliación de dicha información.

El usuario podrá desplazarse entre ellas (si hubiera varias) y accederá a todo su contenido usando los comandos de desplazamiento habituales.

 "Más resultados de la web": Tarjetas, contenido mostrado de forma vertical. Se trata de un único elemento que a su vez contiene uno o varios elementos. Aunque el usuario accede a este contenido, no siempre puede verlo por completo, ya que pierde el control del foco al producirse saltos automáticos del mismo de forma descontrolada, y no siempre es posible desplazarse entre las distintas "Tarjetas" que contiene.

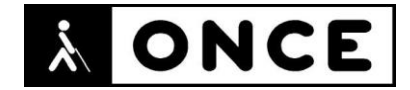

Por otro lado, para la funcionalidad "Di una pregunta" se pasa a una pantalla donde el botón "Iniciar/Pausar" la grabación de voz, está etiquetado en inglés. Se recuerda que el lector de pantalla permite etiquetar los botones/gráficos abriendo el menú contextual local (gesto con un dedo hacia arriba y hacia la derecha) teniendo el elemento a etiquetar seleccionado.

En ciertas pantallas de la aplicación, se echa de menos la existencia de un botón "Atrás", por ejemplo, en las pantallas *"Menú de navegación", "Escribe una pregunta" o "Di una pregunta".*

Cuando encuentra un resultado, deriva a aplicaciones externas, por ejemplo, al "Solucionador de problemas de matemáticas Cymath" o a YouTube, cuya accesibilidad no ha sido tenida en cuenta en esta valoración.

La única posibilidad factible es escribir una expresión matemática, pero el botón para enviar el ejercicio no funciona con Línea Braille y hay que seleccionarla en el teclado virtual.

Por lo demás, el manejo de la aplicación, no difiere cuando se utiliza una Línea Braille, tanto el acceso a la información, como el interactuar con ella, es similar al conseguido cuando se utiliza solo el lector de pantalla TalkBack.

Una persona con ceguera tendrá graves problemas para enfocar y recortar correctamente la imagen fotografiada.

Para los usuarios con baja visión, indicar que, al utilizar la funcionalidad para hacer una pregunta mediante el uso de la cámara, podrán tener ciertas dificultades, pues además de las necesidades de enfoque habituales y propias del uso de la cámara, posteriormente a la captura de la imagen, la aplicación pedirá que se recorte el fragmento de la imagen que contiene la pregunta. De esta forma, dependiendo del grado de visión, esta labor podrá resultar más o menos difícil.

Por otra parte, destacar que la aplicación utiliza un fondo general en un color que hace que no se distingan los botones de la barra de navegación del dispositivo, "Recientes", "Inicio" y "Atrás". Cuando el usuario utiliza el modo oscuro del sistema, no cambia sus colores.

#### **4. Funcionalidad**

Socratic de Google es una herramienta de aprendizaje que ayuda a resolver problemas y ejercicios tras realizar una fotografía.

Integra la inteligencia artificial de Google para ayudar con el trabajo de clase en los niveles de secundaria, bachillerato y universidad.

Se hace una pregunta a la aplicación Socratic y busca en los mejores recursos online ayuda para entender los conceptos fundamentales del tema en cuestión.

Las preguntas se pueden realizar de tres formas: voz, cámara, escritura.

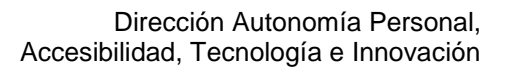

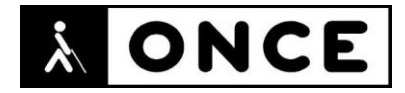

Actualmente incluye álgebra, geometría, trigonometría, cálculo, biología, química, física, geografía y ciencias medioambientales.

Socratic colabora con profesores y expertos para ofrecer explicaciones visuales en cada asignatura para poder aprender los conceptos detrás de cada problema.

#### **5. Conclusiones**

Socratic de Google en una aplicación ayuda con el trabajo de clase en los niveles de secundaria, bachillerato y universidad.

No se considera totalmente accesible, ya que los usuarios de lector de pantalla, pueden perder parte de los resultados encontrados, debido a la forma de presentación de los mismos.

El comportamiento con Línea Braille es similar al obtenido con TalkBack.

Para los usuarios de baja visión, aunque se han detectado algunos problemas específicos, no se considera que éstos impidan su uso, sí bien, para la funcionalidad de introducción de preguntas mediante la cámara, pueden llegar a tener más dificultades. Se puede utilizar con el magnificador de Android.

**Fecha evaluación** 20/11/2020